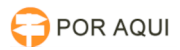

# SEEU:: Pré-requisitos e erro no assinador

# 17/07/2024 17:09:29

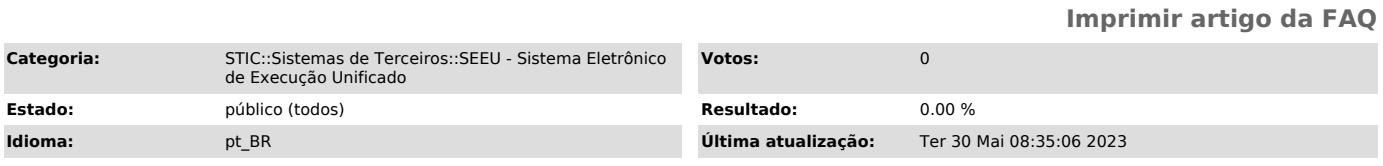

### *Palavras-chave*

seeu

# *Sintoma (público)*

O SEEU é o novo sistema do Conselho Nacional de Justiça, desenvolvido em parceria com o Tribunal de Justiça do Paraná, que permite o controle informatizado da execução penal e das informações relacionadas ao sistema carcerário brasileiro em todo território nacional.

O sistema permite um trâmite processual mais eficiente e proporciona a gestão confiável dos dados da população carcerária do Brasil. Tudo isso por acesso direto pelo computador ou smartphone.

São vários benefícios para a Justiça brasileira! . Visualização em uma única tela de informações como: processo, parte,

movimentações e condenações;

. Detalhamento do cálculo de pena, com explicitação de frações e agendamento automático dos benefícios previstos na Lei de Execução Penal; . Acompanhamento eletrônico dos prazos de progressão, oferecendo em tempo real

o quadro das execuções penais em curso; . Pesquisa com indicativos gráficos para demonstrar a situação do sentenciado; . Produção de relatórios estatísticos que podem fomentar a criação de políticas públicas.

Como funciona?

. O juiz será avisado automaticamente dos benefícios que estão vencendo ou estão por vencer, administrando de modo e maneira mais efetivas a execução das rotinas e fluxos de trabalhos.

. Promotores de justiça, defensores públicos, advogados, gestores prisionais e todos os demais atores que intervêm no processo de execução penal podem interagir com a nova ferramenta de trabalho, alcançando-se petições, esclarecimentos e o levantamento de informações quase que instantâneas, sem burocracia.

Por meio da RESOLUÇÃO n.º 074, de 08 de janeiro de 2019 (em anexo), a Presidência do Tribunal de Justiça do Estado de Rondônia dispôs da implantação do Sistema Eletrônico de Execução Unificado (SEEU) no âmbito do PJRO.

# *Problema (público)*

Pré-requisito Possuir certificado digital do tipo A3 (token).

Softwares Requeridos Mozilla Firefox: navegador requerido para o perfeito

funcionamento do SEEU. [1]https://download.mozilla.org/?product=firefox-latest-ssl&os=win&lang=ptBR

Java 1.8 ou superior: tecnologia necessária para o funcionamento do assinador.<br>[2]http://javadl.oracle.com/webapps/download/AutoDL?Bundleld=234472\_96<br>a7b8442fe848ef90c96a2fad6ed6d1 Adobe Reader: visualizador de arquivos do

PDF. [3]http://get.adobe.com/br/reader/ Driver do token: instalador do certificado digital. Drivers de tokens e leitoras mais comuns:

[4]https://www.certisign.com.br/duvidas-suporte/downloads/token

[5]https://www.certisign.com.br/duvidas-suporte/downloads/leitoras

Softwares Úteis

Assinador TJPR: software que realiza a assinatura digital dos arquivos de maneira off-line.

[6]https://portal.tjpr.jus.br/tjpr-assinador/launch-advogados.jnlp Instalação dos certificados utilizados pelo TJPR:

[7]https://www.tjpr.jus.br/certificacao-digital

- doPDF: ferramenta para converter documentos para o formato PDF. [8]http://www.dopdf.com/br/

- WinFF: ferramenta que converte arquivos de vídeo para o formado VP8 em um contêiner WebM.

[9]https://www.tjpr.jus.br/documents/15390/7160187/setup-winff-x86-x64.exe - Safesign:

[10]http://drivers.certisign.com.br/midias/gerenciadores/safesign/64bits/SafeSig<br>nIC30124-x64-win-tu-admin.exe<br>- AWP Manager – Oberthur (dependendo do emissor da mídia, será necessário<br>instalar): [11]https://www.certisign.

[1] https://download.mozilla.org/?product=firefox-latest-ssl&os=win&lang=ptBR<br>[2] http://javadl.oracle.com/webapps/download/AutoDL?BundleId=234472\_96 a7b8442fe848ef90c96a2fad6ed6d1<br>[3] http://get.adobe.com/br/reade

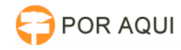

[5] https://www.certisign.com.br/duvidas-suporte/downloads/leitoras [6] https://portal.tjpr.jus.br/tjpr-assinador/launch-advogados.jnlp

- 
- [7] https://www.tjpr.jus.br/certificacao-digital [8] http://www.dopdf.com/br/
- [9] https://www.tjpr.jus.br/documents/15390/7160187/setup-winff-x86-x64.exe
- [10] http://drivers.certisign.com.br/midias/gerenciadores/safesign/64bits/SafeSig nIC30124-x64-win-tu-admin.exe [11] https://www.certisign.com.br/duvidas-suporte/downloads/leitoras
- 

#### *Solução (público)*

Novo Procedimento de Assinatura Digital do TJPR

### Por que mudou?

Com o fim do suporte da tecnologia Java Applet pelos navegadores web, o<br>aplicativo de assinatura digital embutido no SEEU não poderá mais ser<br>utilizado. O último navegador a anunciar o fim do suporte foi o Mozilla<br>tirefox, funcionamento do assinador digital do SEEU. Sua versão [1]ESR, no entanto, continuará a dar suporte a essa tecnologia por tempo indeterminado.

Para que a assinatura digital continue a existir no SEEU, o TJPR criou um aplicativo único que poderá ser utilizado por todos os seus sistemas, além do SEEU. O aplicativo, construído com [2]Java(TM), utiliza a tecnologia Java Web Start. Essa tecnologia possibilita que aplicativos sejam inicializados a<br>partir de uma página da web, porém sem os problemas de segurança apresentados<br>pela Java Applet. O novo aplicativo de assinatura digital é uma versão<br> do próprio TJPR. Com o Web Start, foi possível integrar o uso do SEEU com o aplicativo, de modo a tornar a tarefa de assinatura muito similar ao procedimento anterior, sem mais depender de suporte dos navegadores ao plugin do Java.

Como é o novo procedimento?

A partir de agora, ao clicar no botão , um arquivo com o nome AssinadorTJPR.jnlp será oferecido para download. Ao aceitar o download e abrir o arquivo, o aplicativo "Assinador de Documentos -TJPR" será inicializado automaticamente e a tela de seleção de certificado será exibida, de modo semelhante ao que era feito anteriormente:

 Durante esse procedimento, a tela do SEEU permanecerá bloqueada, aguardando a assinatura digital dos documentos selecionados ser enviada. Uma janela de acompanhamento será exibida:

Ao final do procedimento, o aplicativo informará a conclusão com sucesso. A tela do SEEU também exibirá uma mensagem antes de automaticamente ser atualizada com os arquivos assinados.

#### Pode haver problemas? Quais?

Tanto o novo aplicativo quanto o SEEU estão preparados para tratar algum problema que possa ocorrer, considerando tanto a assinatura digital em si, quanto a integração entre os dois sistemas. Durante a assinatura, o aplicativo "Assinador de Documentos -TJPR" exibirá uma janela própria contendo o andamento da assinatura dos documentos, e caso ocorra um problema ao enviar a assinatura de um dos arquivos, uma mensagem nesta janela apresentará uma mensagem.

Do mesmo modo, a tela do SEEU exibirá uma mensagem informado que um ou mais documentos não puderam ser assinados. Normalmente, esse problema pode ser causado por uma falha de rede (no provedor de Internet, na rede TJPR, etc). Basta repetir o procedimento: serão enviados para assinatura somente os documentos que não tenham sido assinados corretamente anteriormente.

[1] https://www.mozilla.org/en-US/firefox/organizations/all/?q=Portuguese%20%28Brazilian%29,%20Portugu%C3%AAs%20%28do%C2%A0Brasil%29 [2] http://www.java.com/pt\_BR/